## **Hypersoft Polytouch SOT Papierrolle einlegen**

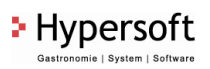

1) Öffnen Sie das Belly Modul welches den Drucker beinhaltet über das Schloss im linken oberen Bereich.

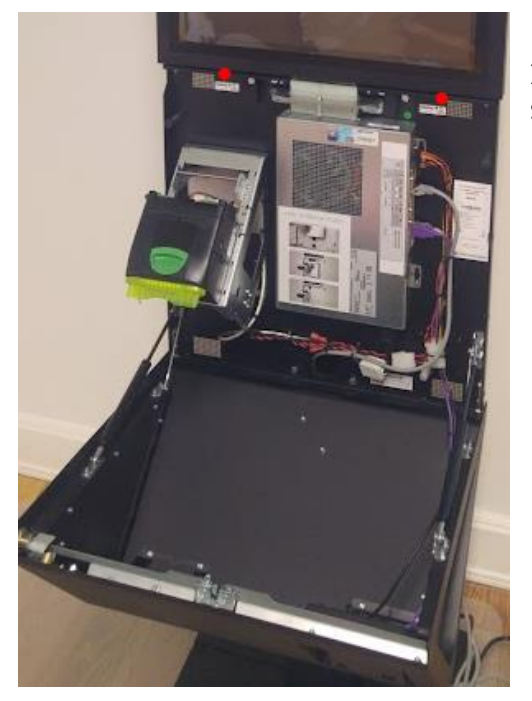

2) Papierrolle mit dem Papieranfang nach vorne auf die Aufnahme schieben:

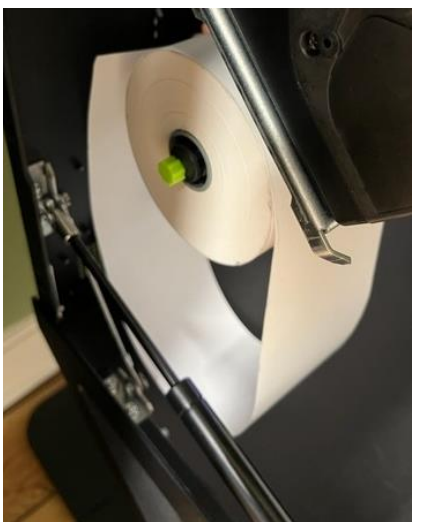

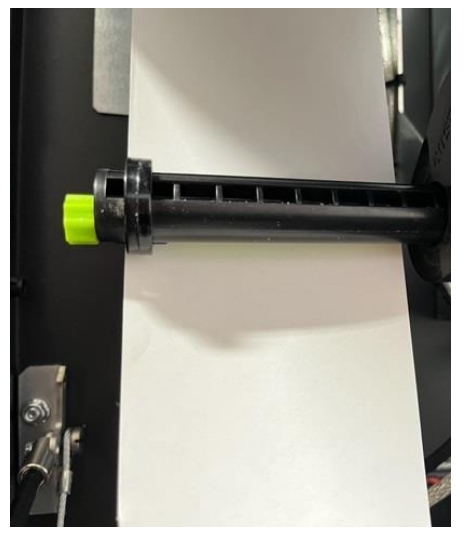

3) Das Papier über die Umlenkrolle führen und in die rückwärtige Aufnahme des Druckers einführen, bis der Drucker das Papier selbstständig einzieht und automatisch schneidet:

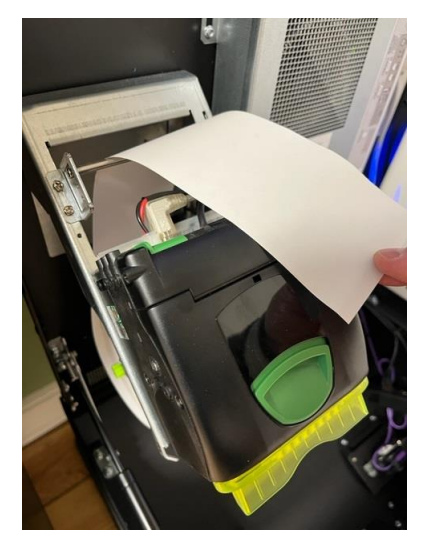

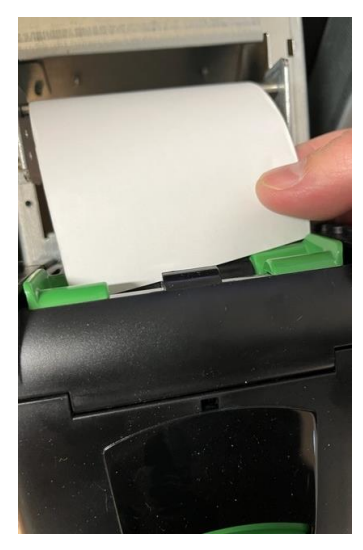

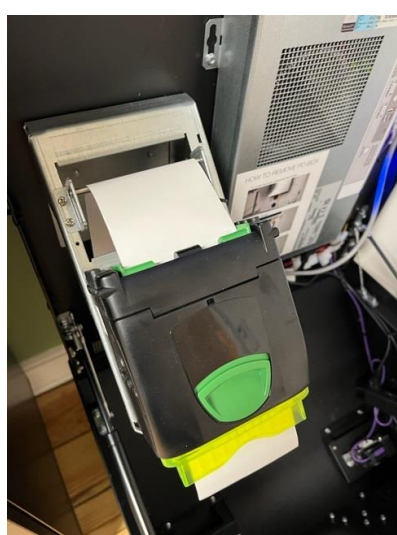

Das Papier darf nicht über die auf der Unterseite des Druckers befindliche Öffnung eingeführt werden (hier rot markiert $\rightarrow$ ), da sonst der Drucker kein Papier erkennt (diese Öffnung dient dazu den Beleg vorzubereiten und im Bedarfsfall schnell ausgeben zu können.

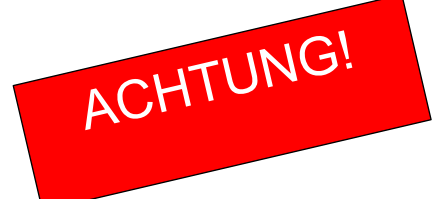

Bitte achten Sie darauf, dass Sie beim Schließen des Belly Moduls keine Kabel ein- bzw. abdrücken. Sogen Sie also dafür, dass alle Kabel innerhalb des Belly Moduls befindlich sind.

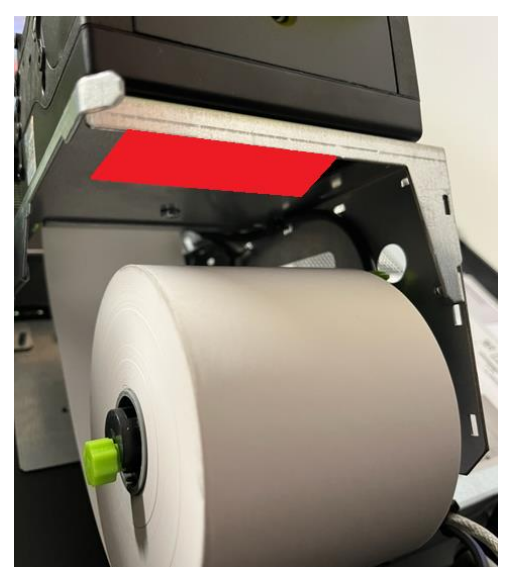